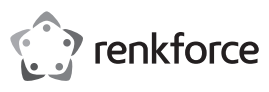

# **Istruzioni d'uso Adattatore di rete Gigabit USB C**

**N°. 1693025**

## **Utilizzo conforme**

Il prodotto è stato progettato per essere collegato a una porta USB 3.1 (Tipo-C™) di un computer e fornisce una porta di rete con velocità 10/100/1000 Mbit tramite un cavo con collegamento RJ45. L'adattatore di rete USB rileva automaticamente le velocità disponibili (rilevamento automatico) ed utilizza la massima velocità possibile. Per ulteriori informazioni sui protocolli e le funzionalità supportate, consultare la sezione "Specifiche tecniche".

L'uso è consentito solo in ambienti chiusi e non all'aperto. Il contatto con l'umidità, ad es. in bagno o luoghi simili deve essere assolutamente evitato.

Per motivi di sicurezza e di autorizzazioni il prodotto non deve essere smontato e/o modificato. Nel caso in cui il prodotto venga utilizzato per scopi diversi da quelli precedentemente descritti, potrebbe subire dei danni. Inoltre un utilizzo inappropriato potrebbe causare pericoli quali cortocircuiti, incendi, ecc. Leggere attentamente le istruzioni per l'uso e rispettarle. Consegnare il prodotto ad altre persone solo insieme alle istruzioni per l'uso.

Il prodotto è conforme ai requisiti di legge nazionali ed europei. Tutti i nomi di società e di prodotti citati sono marchi di fabbrica dei rispettivi proprietari. Tutti i diritti riservati.

## **Contenuto della confezione**

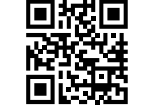

• Adattatore di rete USB • Istruzioni d'uso

### **Istruzioni di funzionamento aggiornate**

È possibile scaricare i manuali d'uso aggiornati al link www.conrad.com/downloads o con la scansione del codice QR. Seguire le istruzioni sul sito web.

## **Spiegazione dei simboli**

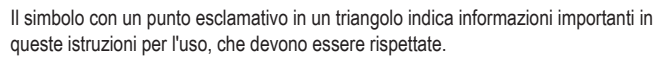

Il simbolo freccia si trova laddove vengono forniti consigli speciali e informazioni sul funzionamento.

#### **Avvertenze per la sicurezza**

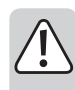

**Leggere attentamente le istruzioni per l'uso e rispettare in particolare le avvertenze per la sicurezza. Nel caso in cui non vengano osservate le avvertenze per la sicurezza e le indicazioni relative all'utilizzo conforme contenute in queste istruzioni per l'uso, non ci assumiamo alcuna responsabilità per conseguenti eventuali danni a cose o persone. Inoltre in questi casi la garanzia decade.**

#### **a) Generalità**

- Questo prodotto non è un giocattolo. Tenerlo fuori dalla portata dei bambini e degli animali domestici.
- Non lasciare incustodito il materiale di imballaggio. Potrebbe trasformarsi in un pericoloso giocattolo per i bambini.
- Proteggere il prodotto dalle temperature estreme, dalla luce solare diretta, da forti vibrazioni, dall'acqua, dall'eccessiva umidità, da gas, vapori o solventi infiammabili.
- Non sottoporre il prodotto ad alcuna sollecitazione meccanica.
- Nel caso non sia più possibile l'uso in piena sicurezza, disattivare il prodotto ed evitare che possa essere utilizzato in modo improprio. La sicurezza d'uso non è più garantita, se il prodotto:
- presenta danni visibili,
- non funziona più correttamente,
- è stato conservato per periodi prolungati in condizioni ambientali sfavorevoli oppure
- è stato esposto a considerevoli sollecitazioni dovute al trasporto.
- Maneggiare il prodotto con cautela. Urti, colpi o la caduta anche da un'altezza minima potrebbero danneggiarlo.
- Osservare anche le avvertenze per la sicurezza e le istruzioni per l'uso degli altri dispositivi a cui viene collegato il prodotto.
- Rivolgersi a un esperto in caso di dubbi relativi al funzionamento, alla sicurezza o alle modalità di collegamento del prodotto.

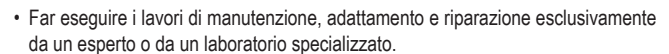

• In caso di ulteriori domande a cui non viene data risposta in queste istruzioni per l'uso, rivolgersi al nostro servizio tecnico clienti oppure ad altri specialisti.

### **b) Persone e prodotto**

• Non coprire l'adattatore di rete USB. Verificare la corretta ventilazione dell'adattatore di rete USB. Il dispositivo si riscalda durante il funzionamento.

#### **Componenti**

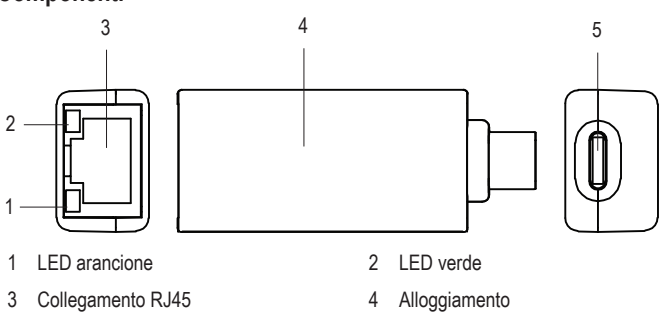

5 Porta USB 3.1 (tipo-C™)

#### **Messa in funzione**

#### **a) Collegamento**

- Collegare l'adattatore di rete USB a una porta USB 3.1 (tipo-C™) di un computer per poter installare i driver necessari. La porta deve poter fornire una corrente di 200 mA.
- Collegare il connettore RJ45 (3) dell'adattatore di rete USB a un cavo di rete collegato 1:1 al proprio switch o router.

#### **b) Installazione del driver**

- I sistemi operativi Windows 8.x o versioni successive, MAC OS 10.10 o versioni successive e Linux Kernel 4.10.x o versioni successive contengono i driver necessari per il funzionamento.
- Per i sistemi operativi Windows 7, Vista/XP (32/64 bit) è necessaria l'installazione dei driver da parte dell'utente.
- Avviare Windows e collegare l'adattatore di rete USB a un computer dotato di porta USB Type-C™.
- Windows riconosce l'adattatore di rete USB e lo prepara come unità CD-ROM.
- Fare doppio clic sull'icona CD-ROM. Seguire le altre istruzioni per installare i driver.
- Per i driver più recenti, aprire la seguente pagina web: http://www.drivers-download.com
- Digitare "DL-0265101" per cercare i driver più recenti disponibili per questo adattatore di rete USB.
- Per terminare l'aggiornamento potrebbe essere necessario riavviare il sistema operativo prima che l'adattatore di rete USB funzioni correttamente.
- Il computer collegato dispone ora di una connessione di rete tramite la porta USB 3.1 tipo-C™.

#### **c) Spia di funzionamento LED**

- Sull'adattatore di rete USB sono presenti dei LED che indicano le funzioni, con i seguenti significati:
- LED verde (2) acceso: connesso e attivo
- LED arancione (1) acceso: Trasferimento dati fino a 1000 MBit/s
- LED verde (2) spento: connessione di rete assente

### **Suggerimenti e consigli**

- Collegare l'adattatore di rete USB solo a una porta USB 3.1 (tipo-C™) sul computer. Una porta USB con specifiche inferiori è troppo lenta.
- Se per la propria rete si ha un amministratore di rete o di sistema (ad es. in una grande azienda ), fare eseguire allo stesso il collegamento e l'installazione dei driver. Non collegare da soli l'adattatore di rete USB.
- La velocità massima di trasmissione dati indicata pari a 10/100/1000 MBit/s per il cavo di rete con connettore RJ45 non viene mai raggiunta nel funzionamento pratico. Questo è dovuto alla tecnologia di trasmissione utilizzata, agli errori di trasmissione, ad altri dispositivi in rete e così via.
- Con il sistema operativo Windows ciò può durare, finché il computer è visibile in rete. Quando il computer è acceso e Windows è caricato in pochi secondi su tutti i computer, in genere non è possibile accedere subito a un altro computer.
- Se dopo alcuni minuti non è ancora possibile eseguire l'accesso, è necessario controllare le impostazioni di firewall o antivirus utilizzati.
- Le credenziali di accesso devono essere impostate in modo corretto se si utilizzano sistemi operativi con tali funzionalità.
- Per l'accesso a una stampante di rete o ad altri dispositivi in rete, osservare il relativo manuale utente.
- Vi sono diverse cause che impediscono di stabilire una connessione di rete.
- Consultare gli appositi manuali o rivolgersi a un tecnico qualificato.
	- Se non si utilizza un proprio server DHCP (ad es., integrato in tutti i router DSL), è necessario assegnare un indirizzo IP statico a ogni dispositivo in rete.
- Ad es., impostare 192.168.1.1 per il router, 192.168.1.2 per il primo computer, 192.168.1.3 per il secondo computer e così via.
- I primi tre numeri devono essere uguali per tutti i computer, mentre l'ultimo numero può avere un valore compreso tra 1 e 254.
- La "Subnet-Mask" è impostata su tutti i computer e dispositivi in rete su 255.255.255.0.
- Assicurarsi che ogni indirizzo IP (ad es., 192.168.1.1) sia univoco nella rete. Se al router è assegnato l'indirizzo IP statico 192.168.1.1, è necessario che tale indirizzo non sia utilizzato per qualsivoglia altro dispositivo della rete.

## **Manutenzione e pulizia**

- Prima della pulizia, scollegare il prodotto dall'alimentazione di corrente.
- Per la pulizia non utilizzare in nessun caso detergenti aggressivi, alcol o altri solventi chimici, perché potrebbero danneggiare la superficie o compromettere la funzionalità del prodotto stesso.
- Pulire il prodotto esternamente utilizzando un panno asciutto e non sfilacciato.

#### **Smaltimento**

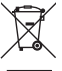

I dispositivi elettronici sono materiali riciclabili e non devono essere smaltiti tra i rifiuti domestici. Alla fine della sua vita utile, il prodotto deve essere smaltito in conformità alle disposizioni di legge vigenti.

In questo modo si rispettano gli obblighi di legge contribuendo al contempo alla tutela ambientale.

## **Dati tecnici**

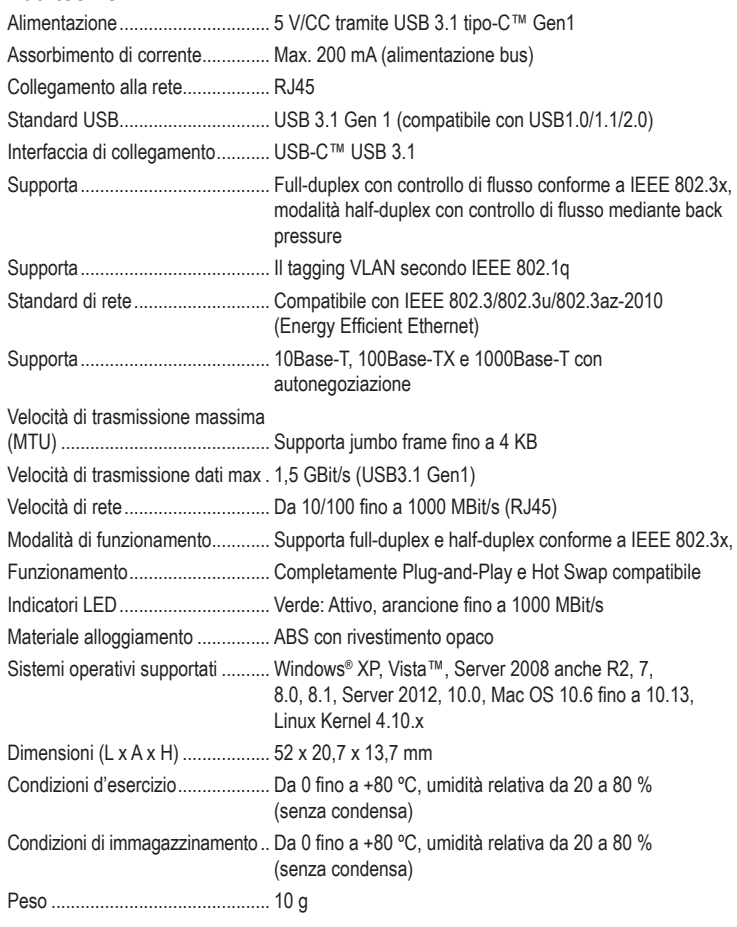

Questa è una pubblicazione Conrad Electronic SE, Klaus-Conrad-Str. 1, D-92240 Hirschau (www.conrad.com). Tutti i diritti, compresa la traduzione, sono riservati. È vietata la riproduzione di qualsivoglia genere, quali fotocopie, microfilm o memorizzazione in attrezzature per l'elaborazione elettronica dei dati, senza il permesso scritto dell'editore. È altresì vietata la riproduzione sommaria. La pubblicazione è aggiornata fino al momento della stampa. Copyright 2018 by Conrad Electronic SE. \*1693025\_v3\_0818\_02\_DS\_m\_it\_(1)